## **SigmaPlot auf einem Netbook**

Netbook-Computer haben z.Zt. typischerweise eine Auflösung von 1.024 x 600 Pixel. Bei dieser reduzierten vertikalen Auflösung wird ein großer Teil der Arbeitsfläche von den Multifunktionsleisten = Ribbons eingenommen.

Sie können die dauernde Anzeige der Ribbons abschalten, indem Sie in der Symbolleiste am oberen Bildschirmrand auf den kleinen Pfeil klicken und dann "Multifunktionsleiste minimieren" auswählen.

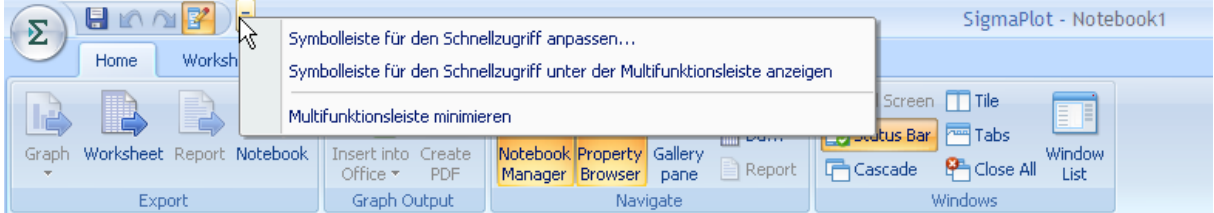

## Anschließend bleibt die Multifunktionsleiste ausgeblendet …

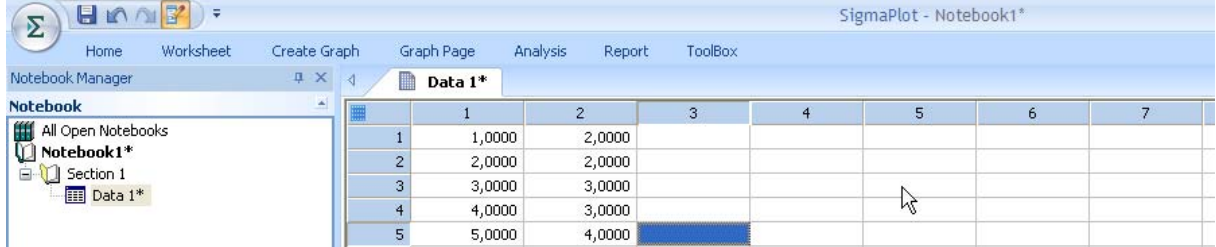

…und wird nur dann eingeblendet, wenn Sie sie über die Menüleiste aufrufen, wie in diesem Fall mit "Create Graph".

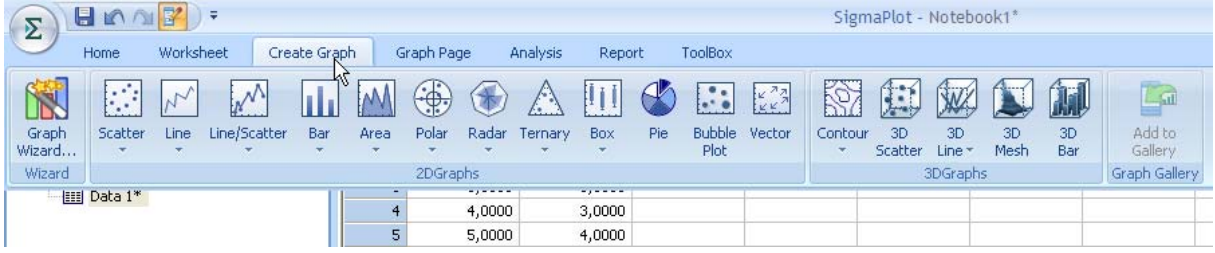